## **Prüfung der Seriennummer (Lagerzugangsassistent)**

Ziel dieser Funktion beim Zubuchen eines Artikels über den Lagerzugangsassistenten ist der Hinweis, dass eine Seriennummer bereits im Lagerbuch vorhanden ist. Bei dieser Prüfung werden alle Lager des Artikels beachtet. Wenn die einzubuchenden Seriennummern im Lagerbuch gefunden werden, so erfolgt die Meldung der jeweiligen Seriennummern.

Den Lagerzugangsassistent rufen Sie im Bereich STAMMDATEN – ARTIKEL mit Hilfe der Schaltfläche: (LAGER)ZUGANG auf.

Wird im Lagerbuch eine der eingegebenen Seriennummern gefunden, so erhalten Sie folgenden Programmhinweis:

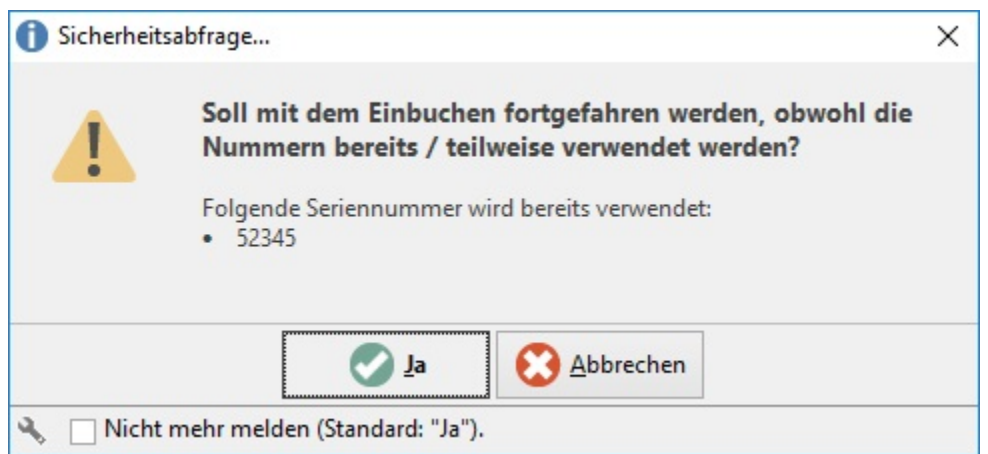

Zum Zubuchen der Seriennummern bestätigen Sie diesen Hinweis mit der Schaltfläche: JA. Zur Korrektur der Seriennummer gelangen Sie mit Hilfe der Schaltfläche: ABBRECHEN zurück zur Eingabe der Seriennummern.

Ein Zubuchen der Seriennummer ist nur möglich, wenn die Seriennummer im ausgewählten Lager nicht vorhanden ist. Dies ist der Fall, bei einer zuvor durchgeführten Abbuchung oder wenn die Seriennummer nicht im ausgewählten Lager sondern einem weiteren Lager dieses Artikels existiert.

Sie erhalten dann folgende Programmmeldung

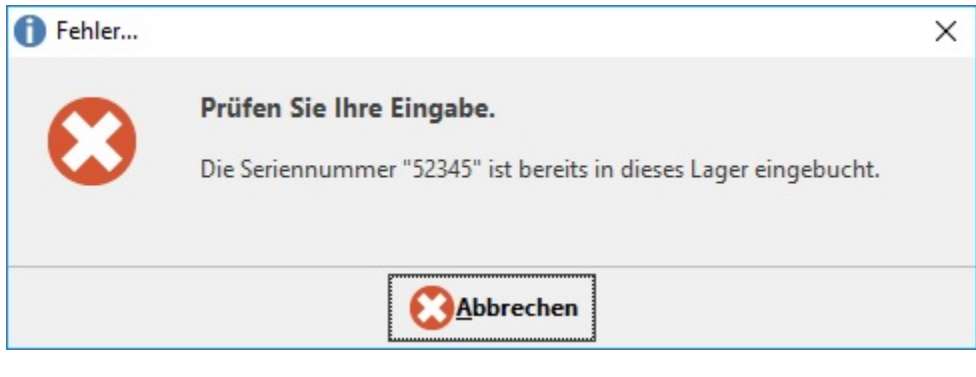

wenn eine Zubuchung der Seriennummern in das ausgewählte Lager nicht möglich ist.

Um Fortzufahren verlassen Sie das Meldungsfenster mit der Schaltfläche: ABBRECHEN und korrigieren Sie die Seriennummer bzw. das Lager.

Das Vorhandensein einer Seriennummer im Lagerbuch sagt nichts darüber aus, ob die Seriennummer verfügbar oder bereits verkauft wurde. Δ Dies kann anhand des Lagerbuches nachvollzogen werden.